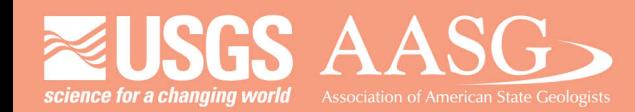

## **DIGITAL MAPPING TECHNIQUES 2023**

### The following was presented at DMT'23

av 21 - 24, 2023

The contents of this document are provisional

See Presentations and Proceedings from the DMT Meetings (1997-2023)

http://ngmdb.usgs.gov/info/dmt/

# MBMG GeMS Workflows

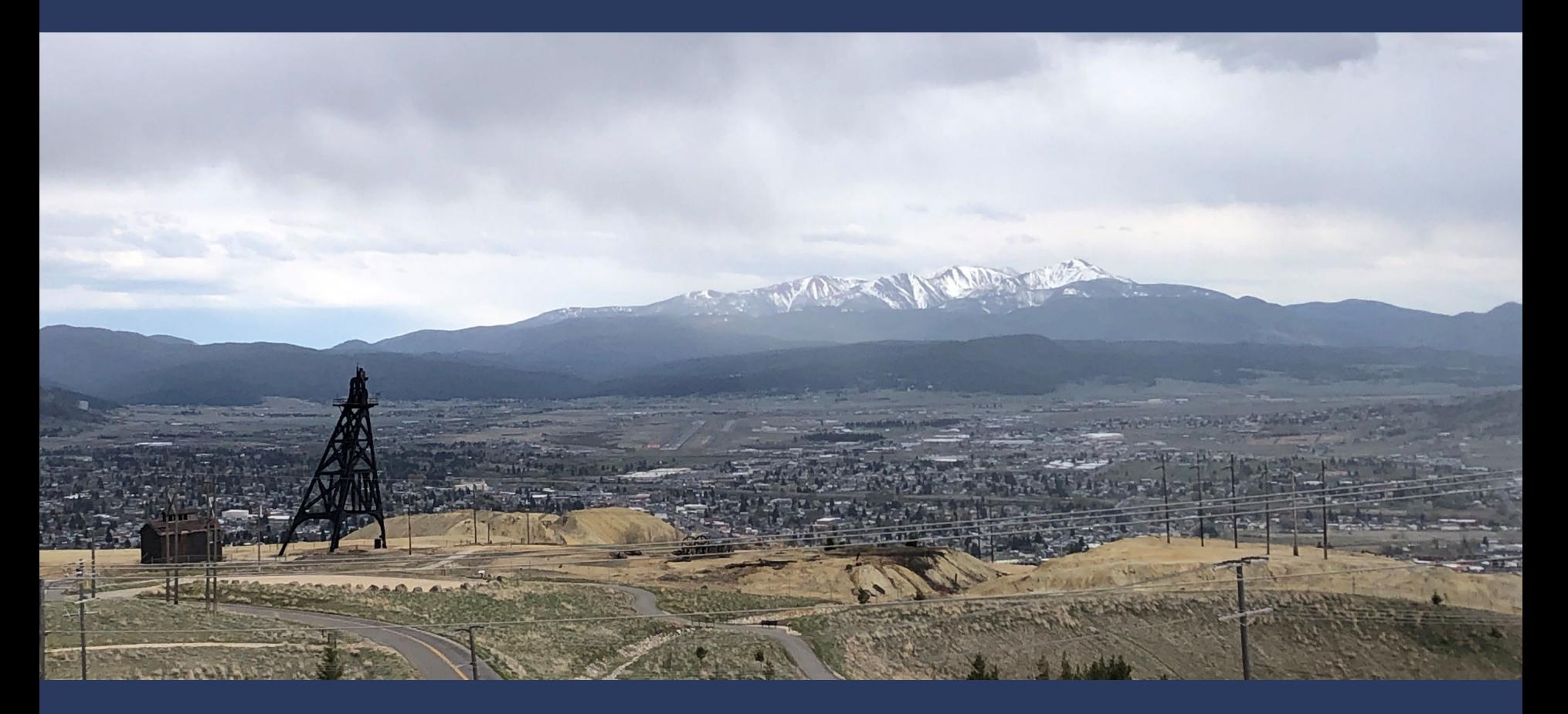

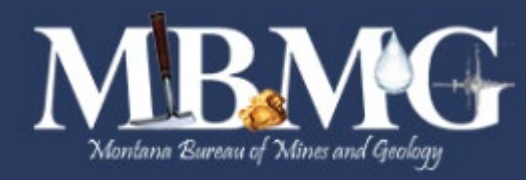

Patricia Gallagher Ekberg Yiwen Li John Sanford

Digital Mapping Techniques May 21st – 24th 2023 Anchorage, Alaska

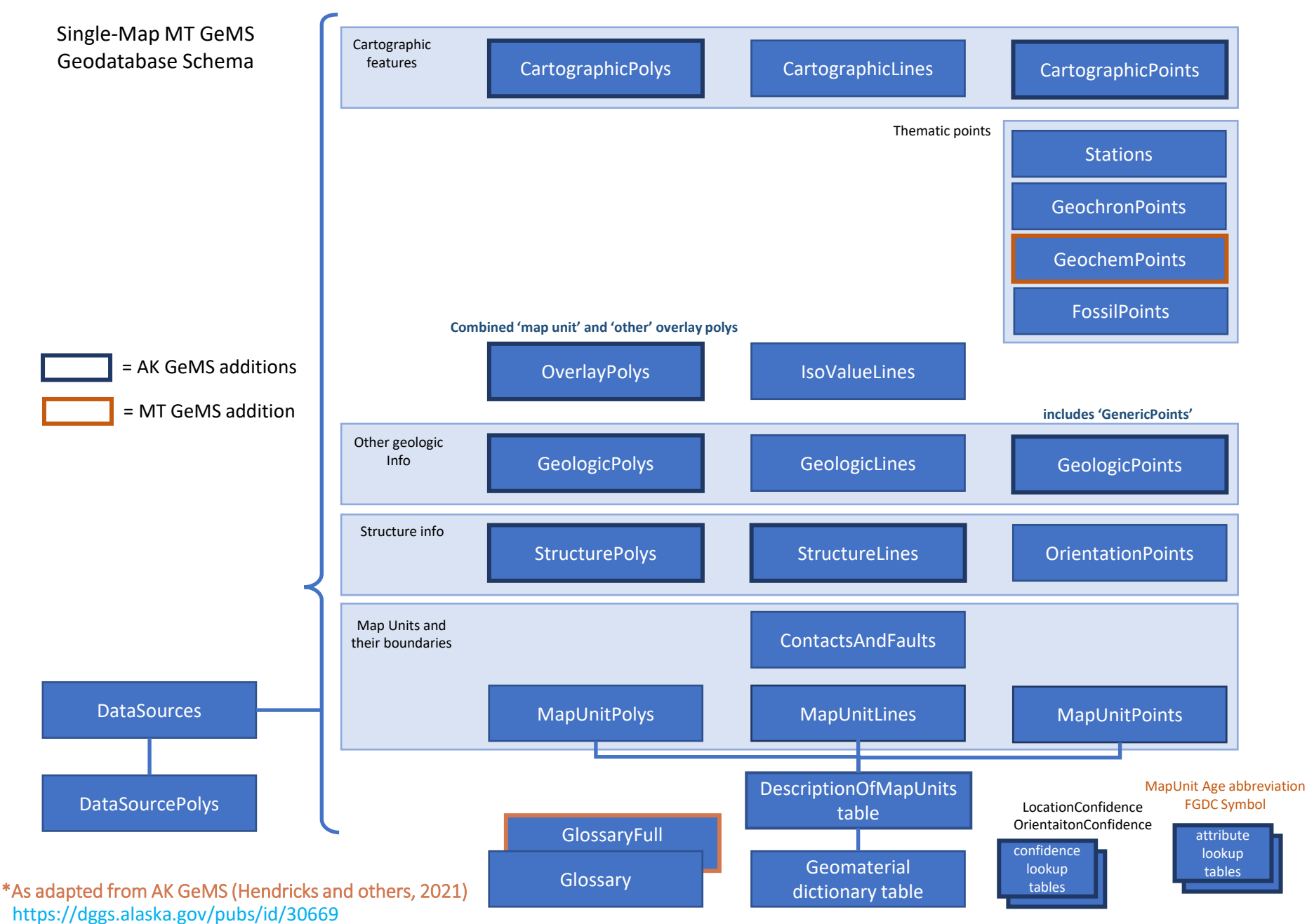

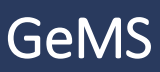

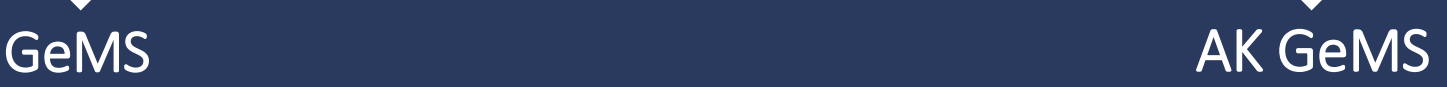

### Is more similar to GeMS …

- MT GeMS uses PascalCase for field and fc names
- Uses GeMS required field names
	- age\_label to Age, map\_unit\_assoc to MapUnit, etc
	- Replaced LocationSourceID and AnalysisSourceID for point fcs
	- Replaced PlotAtScale field
	- Removed Alaska specific fcs and fields (product info table, product id field, etc)

MT GeMS

- Added ExistenceConfidence back into MapUnitPoints and MapUnit lines fc
- These changes allow use of GeMS Validation and Editing tools

### … but keeps the goodness of AK GeMS …

- Thematic structure and additional fcs (OverlayPolys, StructureLines, CartographicPoints,<br>lookup tables, etc)
- Extended fields (Category, LocationConfidence, LocationConfidenceMethod, DataSourceMethod, SourceBibRef, etc)
- Domain values and Glossary definitions (cites to AGI Glossary)
- Data Dictionary excel table for "one-stop" explanations and examples
- AK GeMS style file system (with additional symbols and symbol documentation)

### …with a few Montana specific additions

#### • Lookup table for "standard" map unit abbreviations based on age

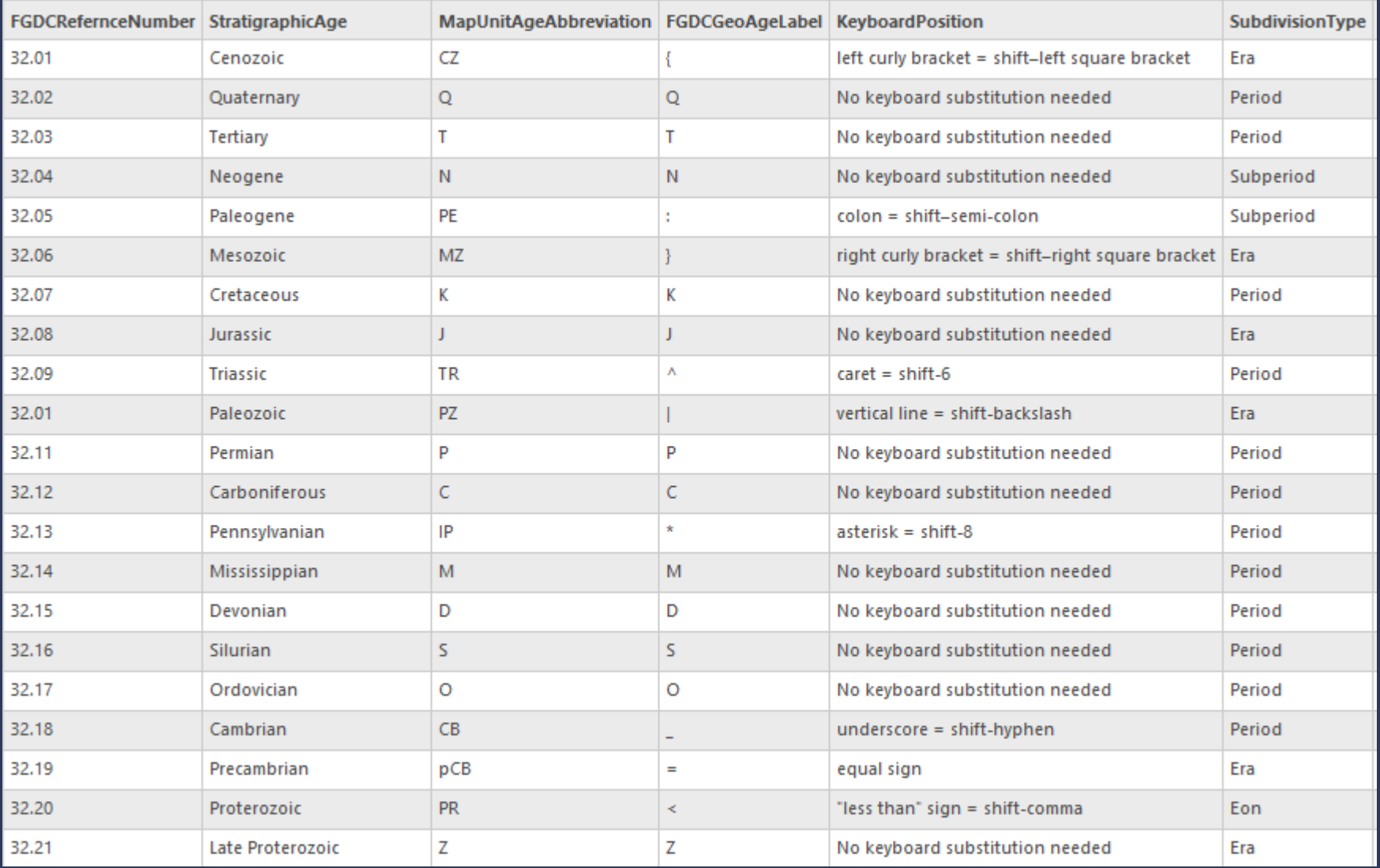

### …with a few Montana specific additions

- Lookup table for map unit abbreviations based on age
- Lookup table for FGDC Symbol codes and Glossary Definitions\*

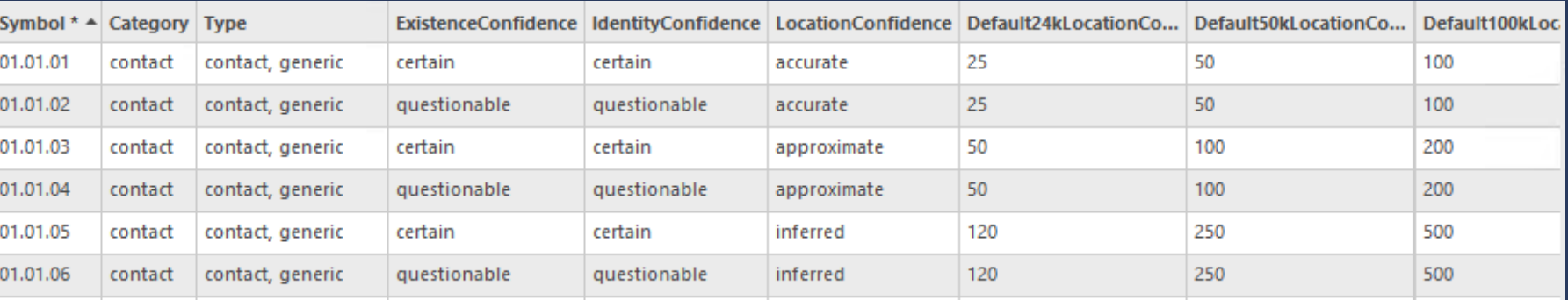

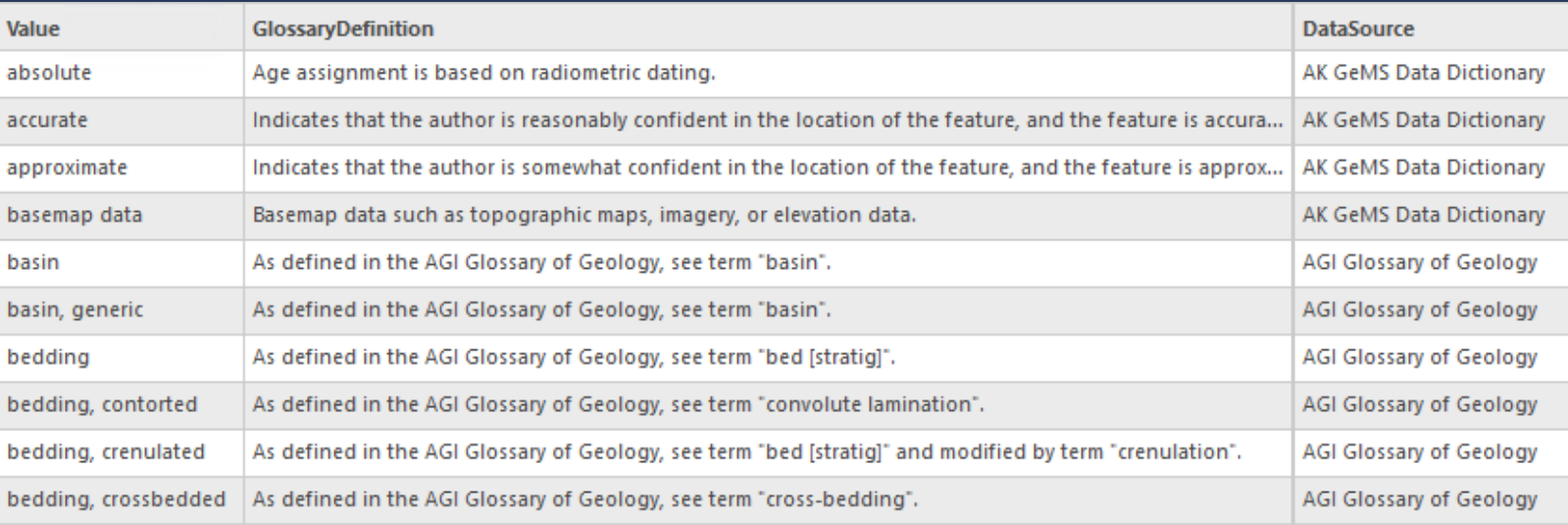

\* MBMG uses custom script to pull necessary glossary values for final database delivery, including values in non-GeMS fields (Category, DataSourceMethod, etc.). MBMG databases have two glossary tables – Glossary (just GeMS field definitions) and GlossaryFull (all values used in database).

### …with a few Montana specific additions

- Lookup table for map unit abbreviations based on age
- Lookup table for FGDC Symbol codes and Glossary Definitions\*
- GeochemPoints feature class

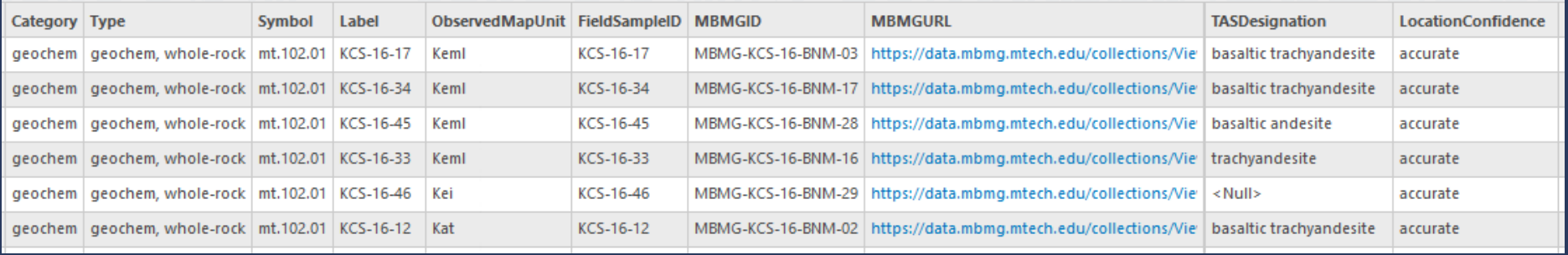

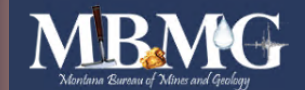

**MONTANA GEOLOGY**  **WATER & ENVIRONMENT**  MAPS, DATA, & **PUBLICATIONS** 

**MINERAL MUSEUM** 

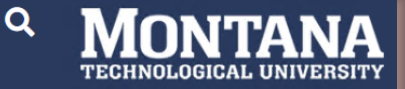

Sample Information General Age & Geochronology Report Geochemistry Report

**ABOUT** 

**MBMG** 

#### MBMG-KCS-16-BNM-03 KCS-16-17

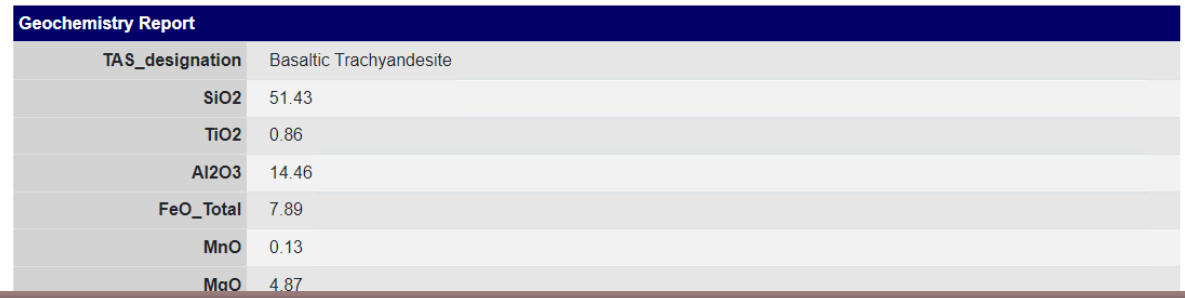

### …with a few Montana specific additions

- Lookup table for map unit abbreviations based on age
- Lookup table for FGDC Symbol codes and Glossary Definitions\*
- GeochemPoints feature class
- Added more options to location confidence lookup table
	- Used to populate LocationConfidenceMeters field when LocationConfidenceMethod = "generalized" and author inputs or calculates text value into LocationConfidence field (accurate, approximate, inferred)

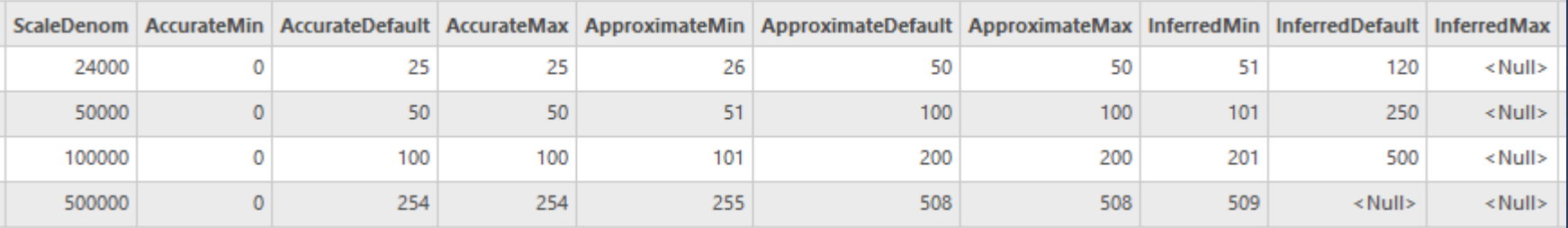

Example picklist of values for the LocationConfidenceMeters field. Table 1.

[Abbreviations: DEMs, digital elevation models; GPS, global positioning system; m, meter(s); NAIP, National Agriculture Imagery Program]

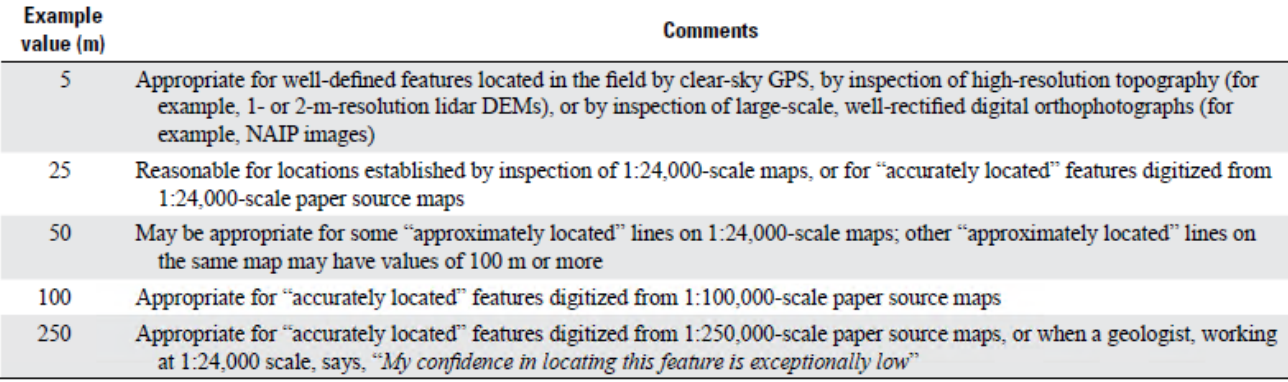

### …with a few Montana specific additions

- Lookup table for map unit abbreviations based on age
- Lookup table for FGDC Symbol codes and Glossary Definitions\*
- GeochemPoints feature class
- Added more options to location confidence lookup table
- Added domain values and glossary definitions, documented in MT GeMS data dictionary

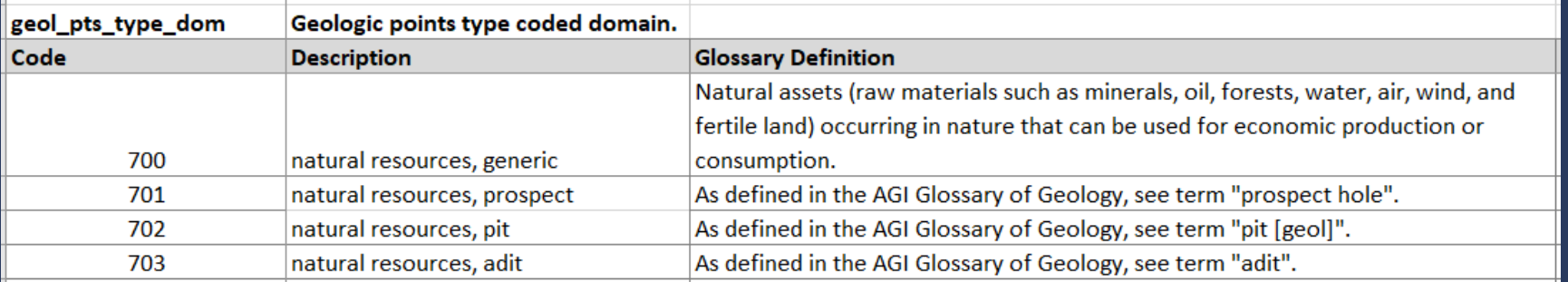

#### *Domains Coded Values tab in MT GeMS data dictionary*

#### *Glossary tab in MT GeMS data dictionary*

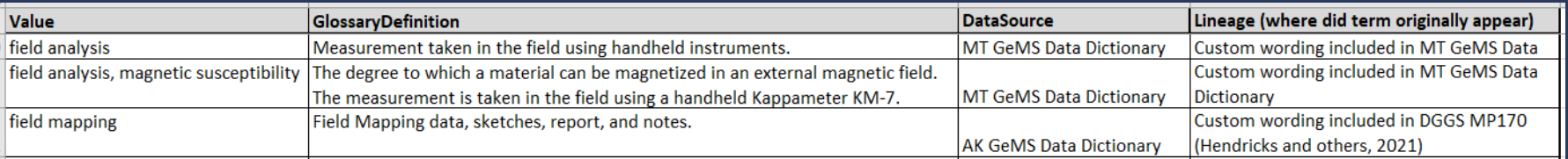

### …with a few Montana specific additions *Compound FGDC tab in MT GeMS*

### *symbology documentation*

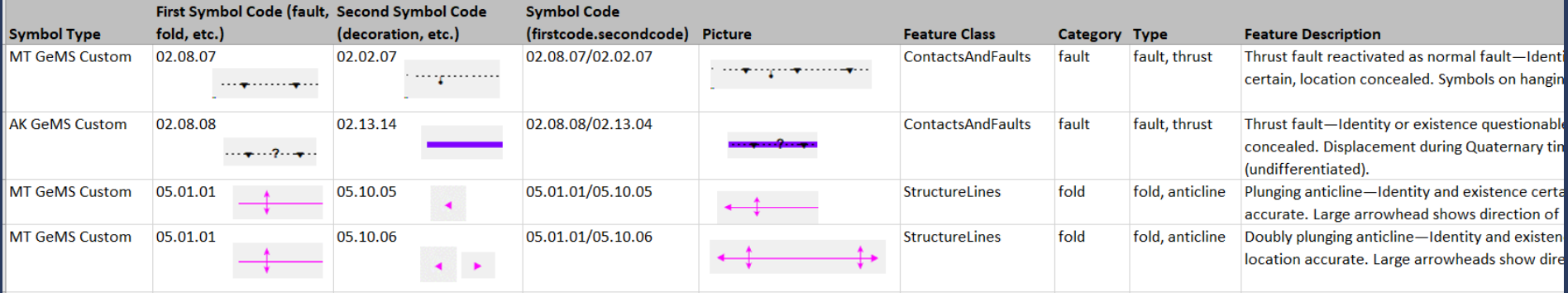

• Added symbols and descriptions to MT GeMS style file and symbol documentation

#### *Custom Symbols NO FGDC Section tab in MT GeMS symbology documentation*

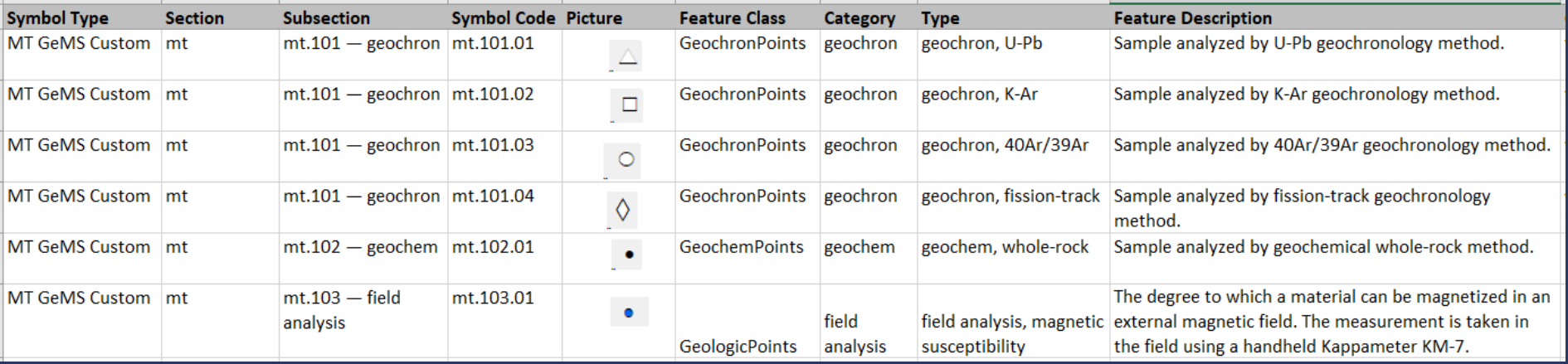

### **EMBMG Single Geologic Map Production Process**

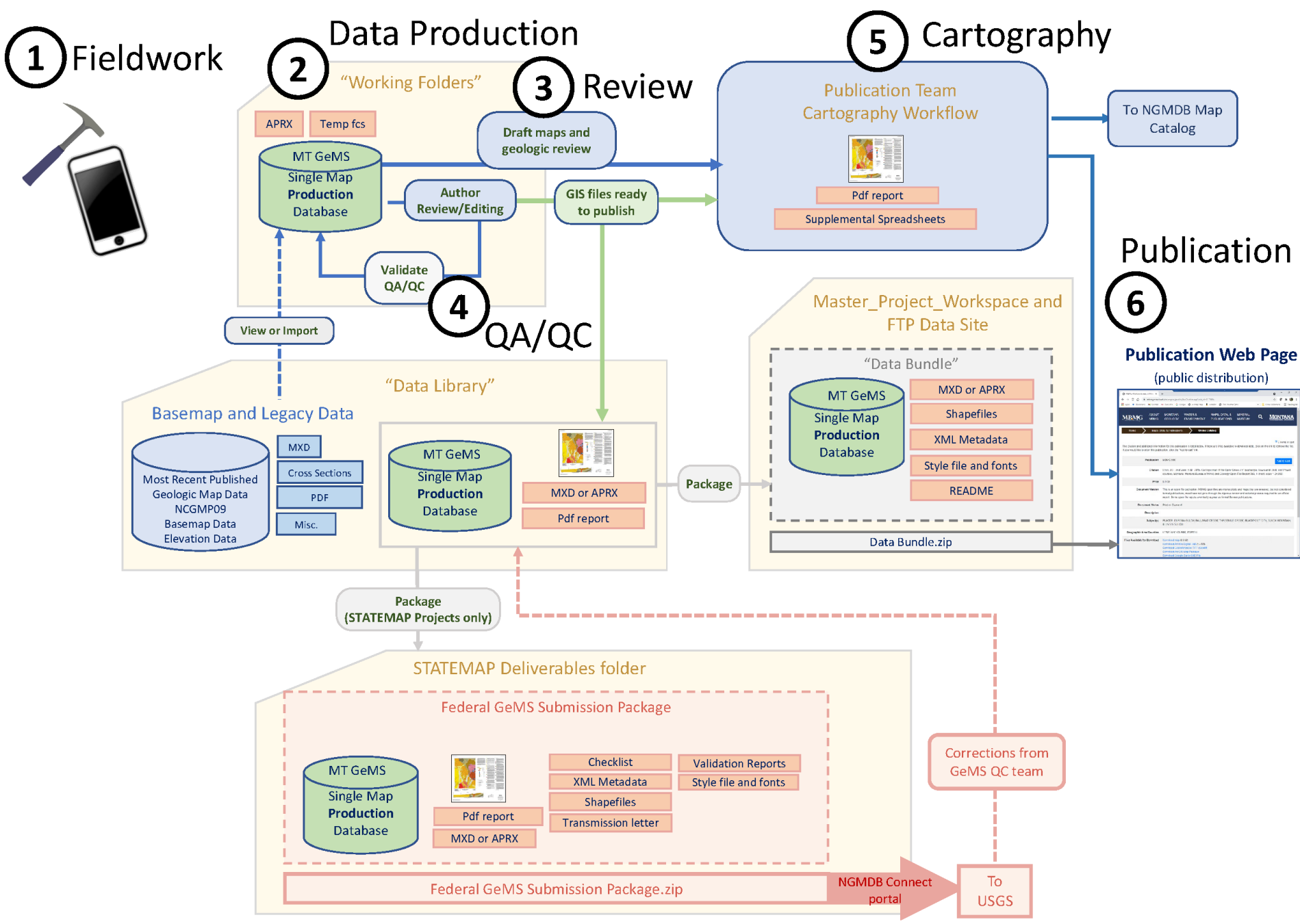

## **F** Field Data Collection

- Field Notebooks
- Paper and Mylar
- iPhone and FieldMove Clino
	- Collect orientation points, photos and photo points, and note points
	- Clino allows for upload of georeferenced maps and topos from other programs

 $\widehat{\circ}$ 

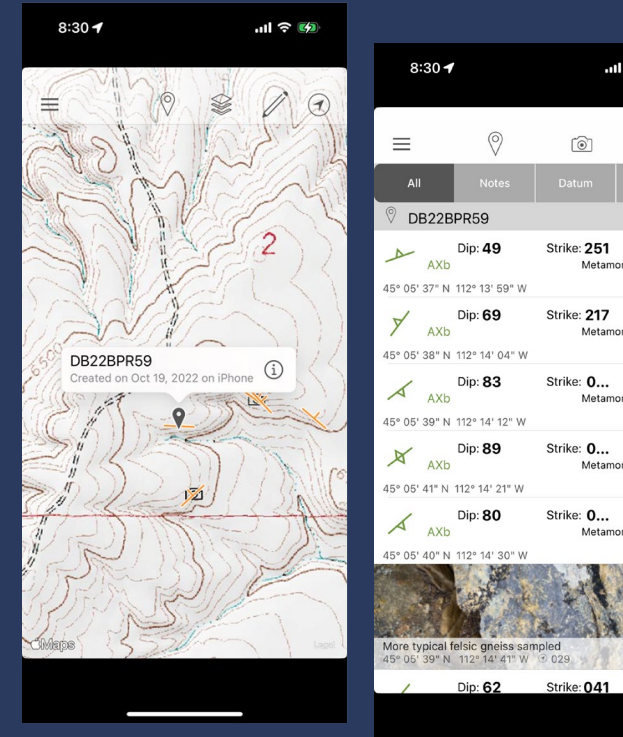

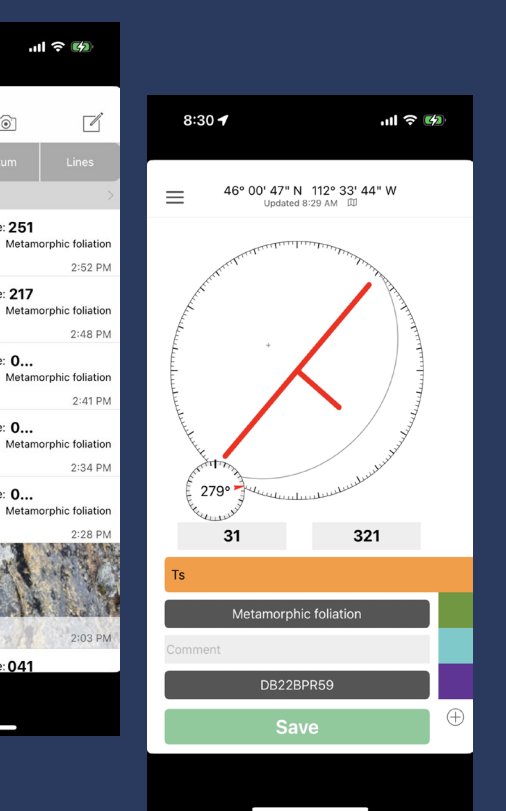

FieldMove Clino **Petroleum Experts Limited** Designed for iPhone  $\star \star \star \star \star$  4.2  $\star$  13 Ratings

### In the field On return from field

- Export points as multiple excel files and folder of photos
- Note points and orientation points added directly into Pro
- Photos are added individually as attachments

#### *Is there a better way to do this?*

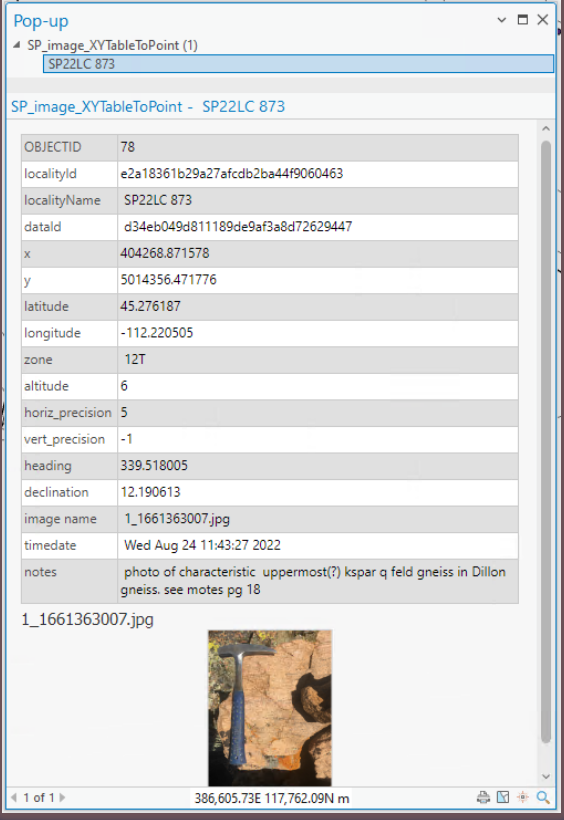

## Data Production

### Feature Creation

- Point tables from FieldMove Clino merged with GeMS fc to make "temp" fc
- Lines and points digitized from mylars or created directly by geologists
- Symbol code defaults allow for default values using template or can be populated later
- Create and Edit ContactsAndFaults and MapUnitPoints, generate temp MapUnitPolys

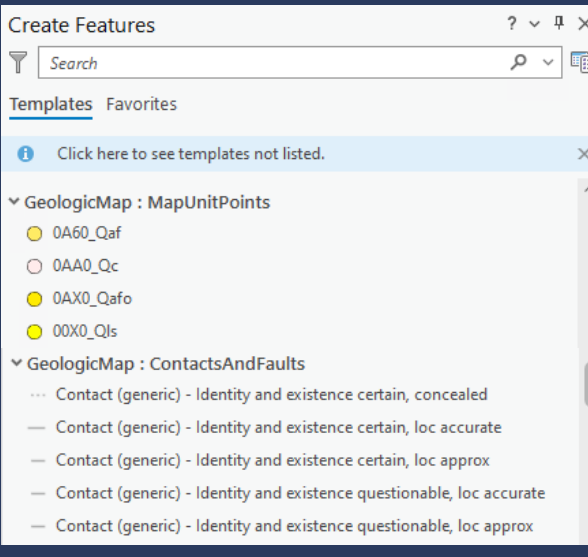

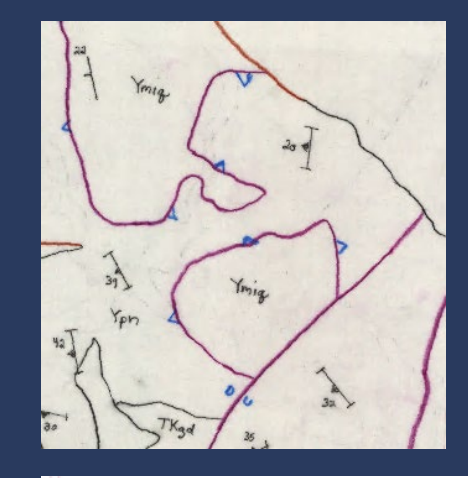

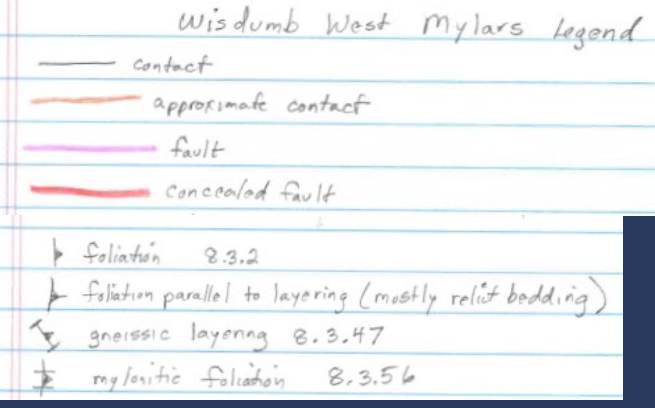

#### Symbology

- Symbol codes refer to MT GeMS Symbology style file
- CMYK color codes useful but difficult for statewide mapping

## Geologic Review

• Paper map is reviewed and approved prior to or coincident with QC steps

## Data Quality and Validation

- Topology check valid errors noted for GeMS submission letter
- Unsplit and Planarize ContactsAndFaults (AK GeMS tool)
	- Careful with unsplit
	- Planarize can sometimes create very short lines
- Rebuild MapUnitPolys
- Check attribute values, build Author Review Checklist
- Archive working database, remove empty fcs and temp fcs
- Validate Database (GeMS tool)
- Geologic Names Check (GeMS tool)
- Author final edits
- Final clean up of attributes
- Build and populate two Glossary tables
- Edit project specific metadata
- Validate Database (GeMS tool)

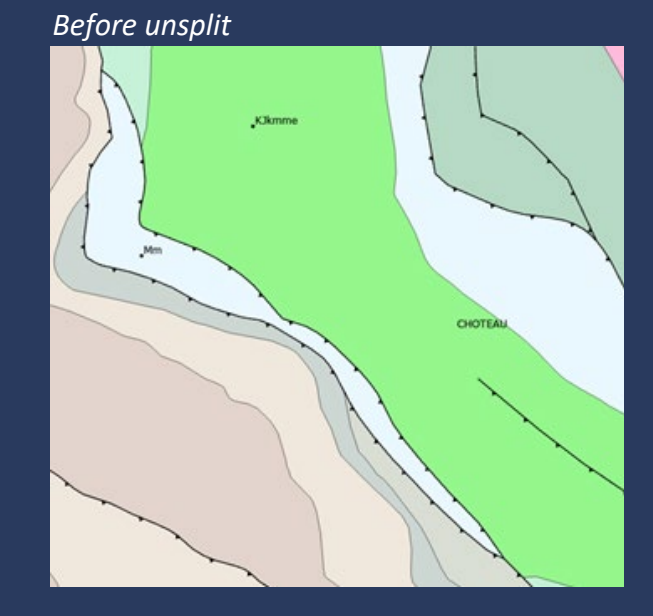

#### *After unsplit*

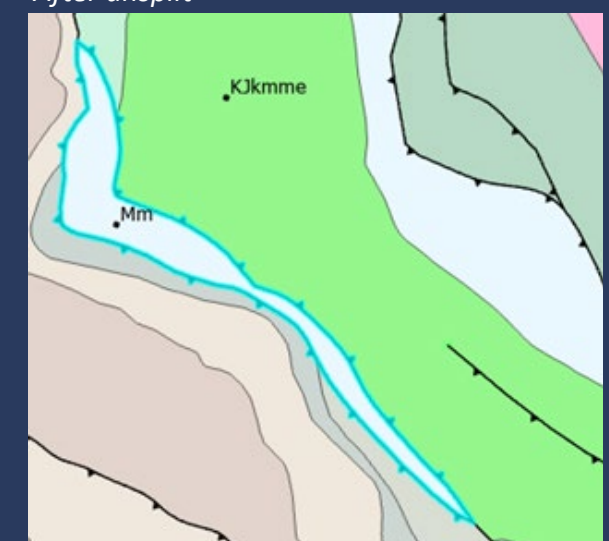

## **Cartography**

- Symbolize and Label features
- Export to AIX (character markers as polygons)
- Symbol clean-up and Layout done in Adobe Illustrator by Cartographer
- Drafts approved by author and sent to review, approved by Director
- Final map created from final GIS data
- Publication team creates publication number

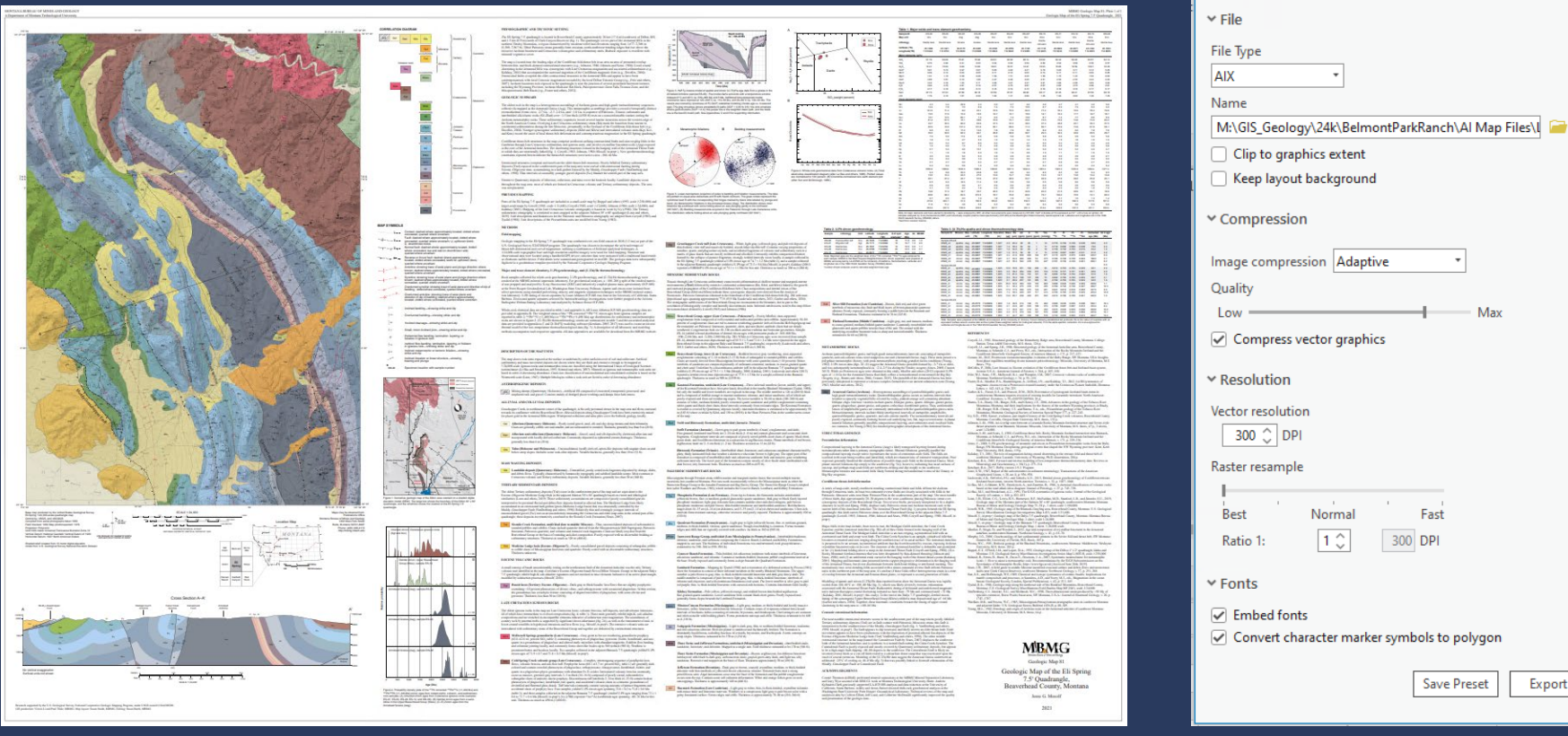

 $\times$  0  $\times$ 

Max

Export

**Export Layout** 

**Properties** 

Layout

## **P**ublication

Cartographic products

- Publication team uploads pdf map, pdf report and appendices to MBMG website
- Publication team uploads pdf map to NGMDB catalog with link to MBMG website

### GIS products

- Package MBMG Data Bundle
	- to MBMG website through FTP site

Single Map **Production** Database

MT GeMS

- Package for USGS delivery
	- deliver via Connect Portal

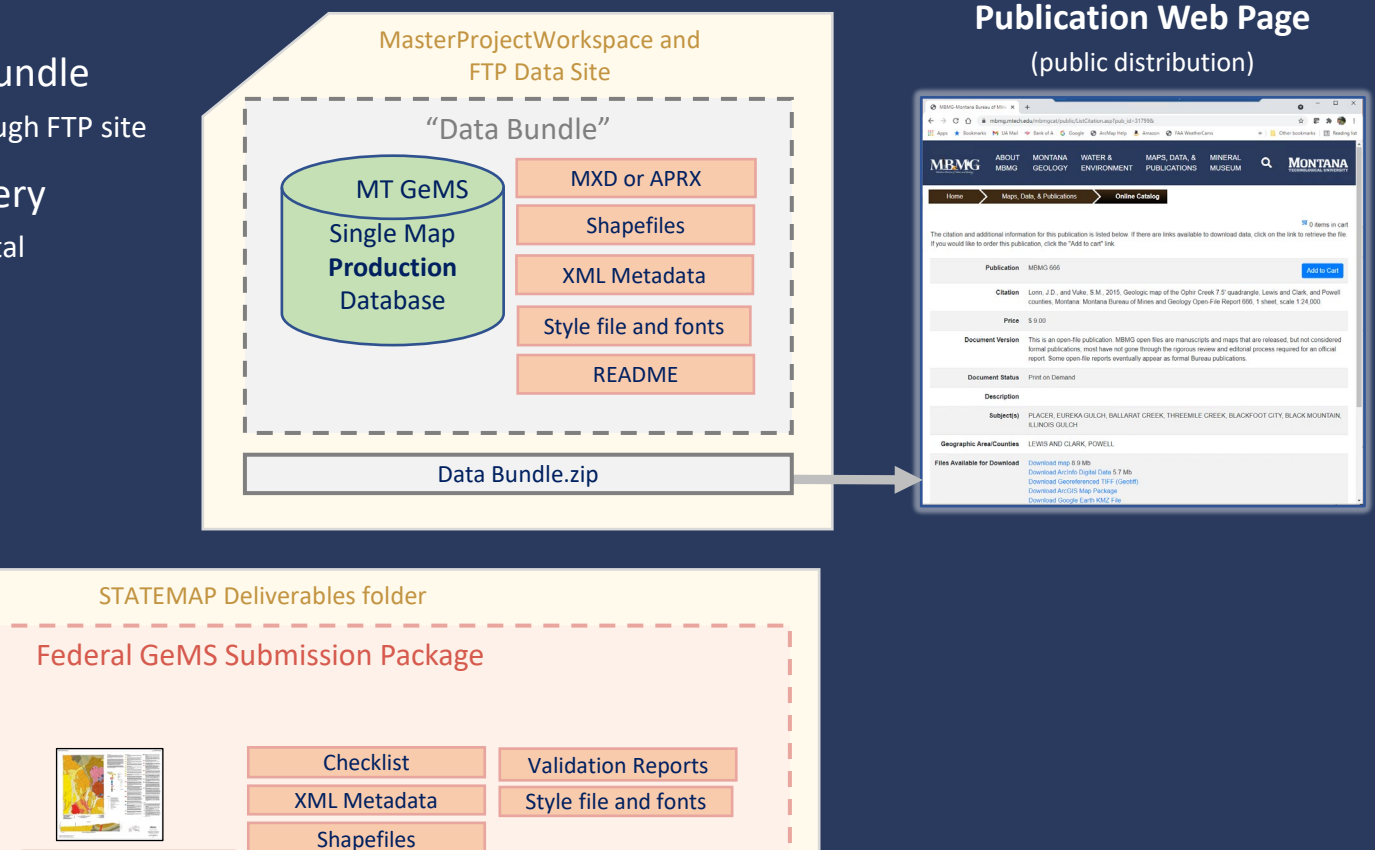

Transmission letter

Pdf report MXD or APRX

## **POngoing Efforts for Statewide Mapping**

#### Updated 500k Seamless Geology of Montana

- Updated ContactsAndFaults and MapUnitPolys
- Updated stratigraphic chart and unit descriptions

#### Upcoming 100k Surficial Deposits Compilation

- Add glacial, gravel and landslide deposits to 100k seamless geologic mapping
- Pilot project of four 100k quads as proof of concept

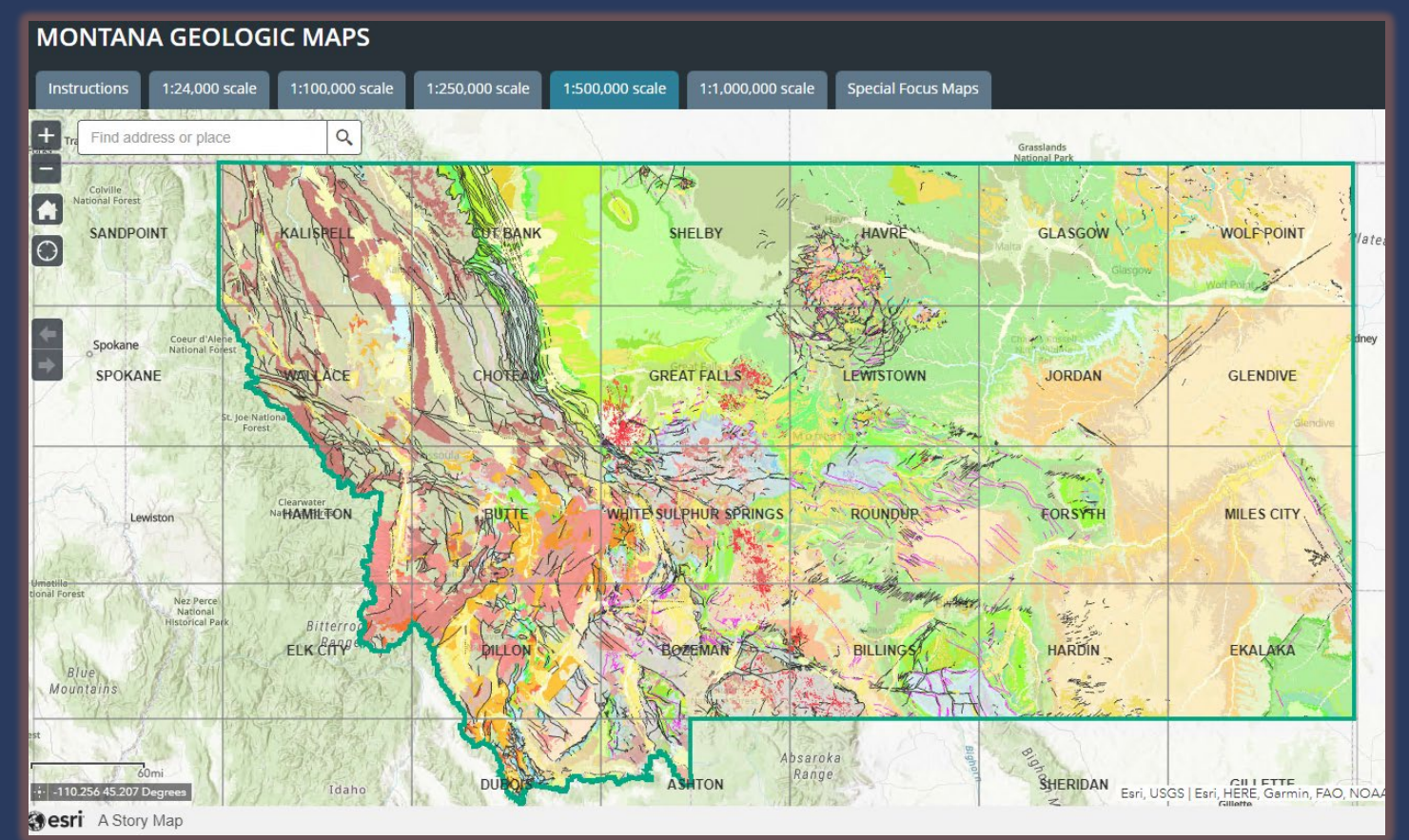

### GIS Tips and Tricks

### GIS education and training

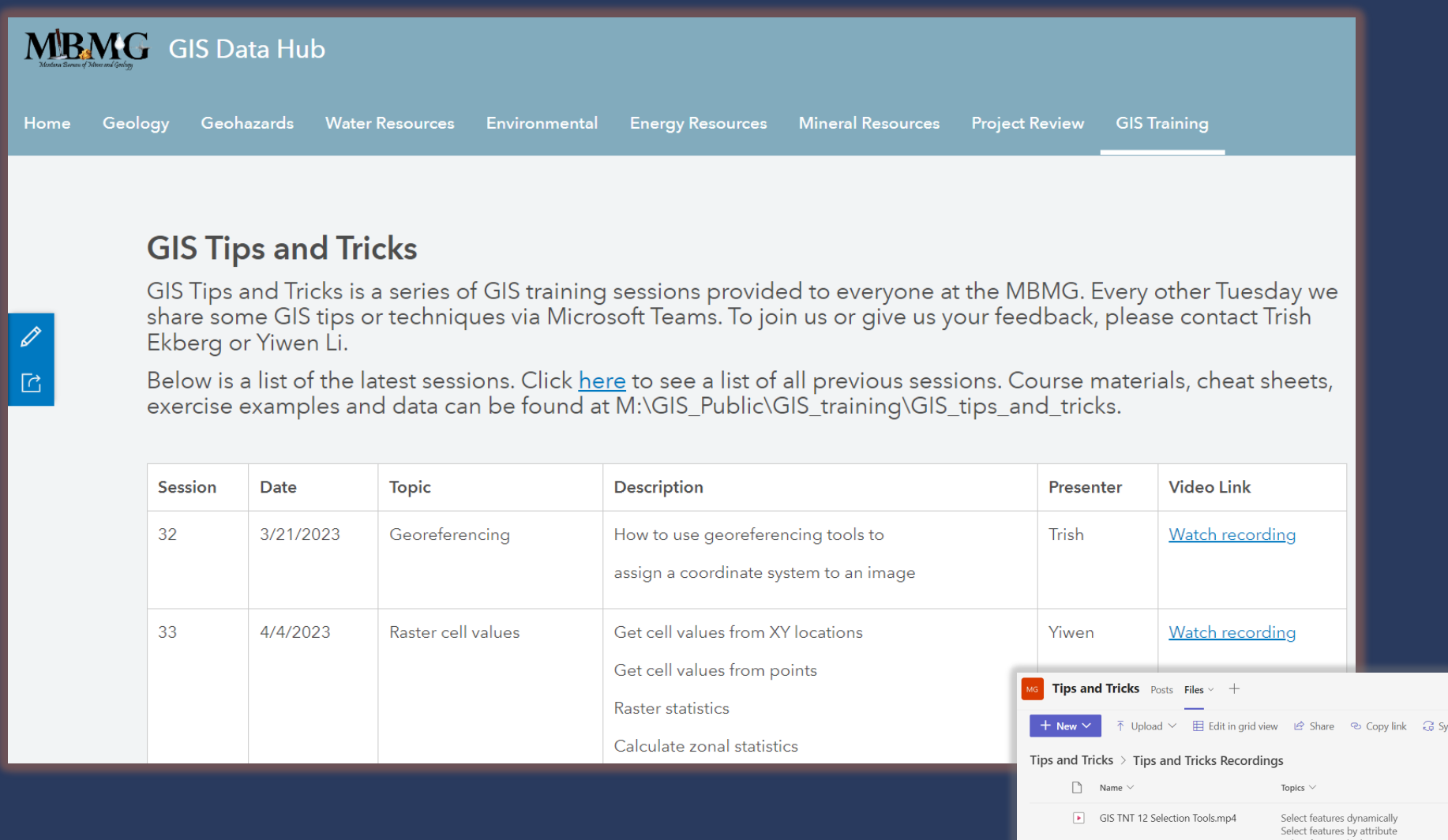

Select features by location

Working with Excel files Working with Excel worksheets in GIS Working with stand-alone GIS tables Field calculating math

SQL Query Definition Query Range

GIS TNT 13 SQL and Queries.mp4

GIS TNT 14 Tables and Attributes.mp4